# **Release Notes**

## **Release V1.6**

#### **Released: 17 April 2016**

## **Release V1.6 Contents**

The following documentation is included in this release:

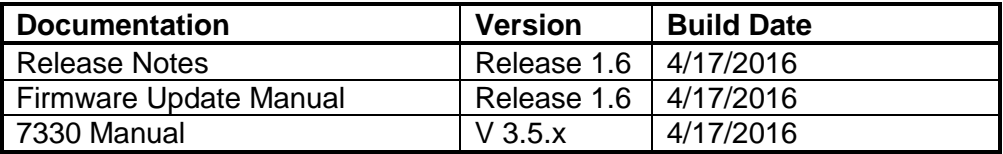

The following firmware is included in this release:

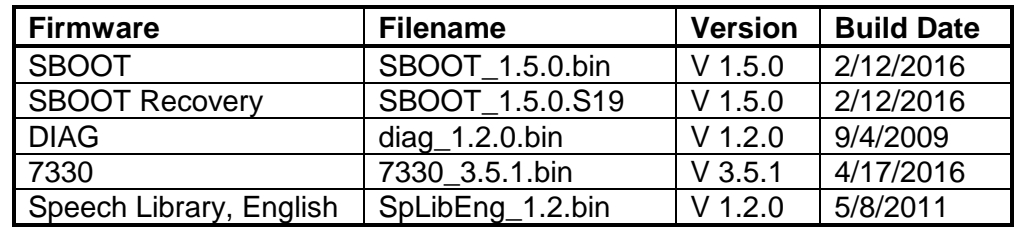

The following command line utilities are included in this release:

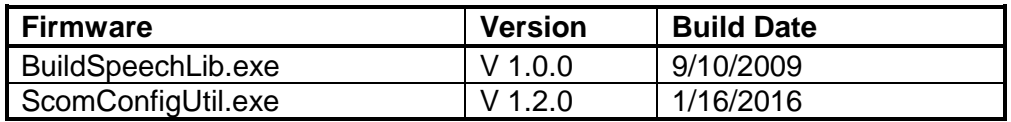

The following support files are included in this release:

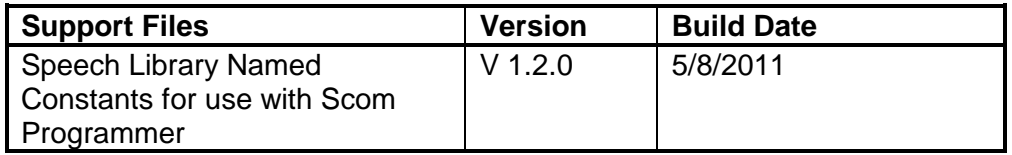

### **Release V1.6 New Features**

**Analog Input Support**: The 7330 controller now supports the analog inputs of the controller's I/O connector with a basic set of features available from the serial console and remote front panel. Chapter 16 describes the features. Installation details are described on page B-17.

**Remote Front Panel**: The status of the controller can now be accessed using the serial console. The port status, the path status, logic inputs and outputs and the analog inputs can be viewed on the display of your terminal emulator. Type fp at the prompt. (See page 8-14.)

**Serial Console:** A help command is now available at the prompt. Type help at the prompt. (See page 8-11.)

**SBOOT Erase Menu**: Add an Erase Active Configuration option to the Erase menu. This new option performs the same action as a Cold Start by erasing the active configuration of the controller. (See page 8-19.)

## **Release V1.6 Fixes**

**Automatic Daylight Saving Time**: Automatic adjustment occurs twice at the spring time change when the second Sunday falls on March 15th. This only occurs every 5 years. Fixed.

**Configuration Restore**: Cold Start followed by the restore of a configuration file that has the identifier messages erased leaves those messages at their default, "ID" in CW. (Previously released in SBOOT 1.4.2.) Fixed.

**DTMF Cover Tone**: entering the controller reset command using DTMF causes the DTMF cover tone to be stuck on following the reset. Fixed.

**S-COM Config Util**: The scheduler setpoint interpretation was incorrect for daycodes 40 and greater. (Previously released in S-COM Config Util 1.1.0.) Fixed.

**SBOOT Prompt**: The controller name at the SBOOT prompt was missing. Fixed.

## **Release V1.6 Changes to the 7330 Manual**

**Note**: changes in document are marked by change bars in the margins.

**Various**: Fixed several typos and page number references.

**Table of Contents**: Adjustments for new pages.

**Chapter 8, Serial Commands**: Add notes about terminal emulators. Add new Help command. Add new Front Panel command. Update SBOOT Erase menu. Update S-COM Configuration Utility report and script output.

**Chapter 16, A-to-D Converter**: Document the support for the controller's analog inputs.

**Chapter 20, User Timers**: Fix an error in the *Timed Disable of DTMF Mute* example.

**Chapter 23, Custom Audio Library**: Update the Audacity documentation to describe Audacity version 2.0.5 or later.

**Appendix A, Programming Tables**: Add the new software switches.

**Appendix B, Installation, Jumper Table**: the inversion jumper "active" notes were reversed.

## **Release V1.6 Known Issues**

**Analog-to-Digital Converter**: This firmware version includes only basic support for the analog inputs.

**Audio Delay Adjustment:** When the Audio Delay potentiometer is turned full counter-clockwise for no delay and the controller power is removed and restored, there may not be any repeated audio from the receiver input. If no audio delay is required for a receiver, move the DLY jumper to NODLY instead of setting the potentiometer to minimum.

**Command Response Routing Command**: Root number 91 is not yet available and is not documented in the manual. By default, message responses are heard on the port that the command was entered. For scheduler macros, messages are heard on port 1.

**Firmware Update**: Procomm XModem transfers do not work reliably.

**Remote Base**: The Doug Hall RBI-1 remote base support is not yet available.

## **Release V1.6 Cautions**

This firmware release should not require a *Cold-Start* of the controller. It is always good practice to document your programming so that you can reprogram the controller if required. It is also good practice to save a copy of your active configuration for easy restore after firmware update. (See *Chapter 8, Serial Port,* for more information on sending commands from a text file and for saving and restoring your controller configuration.)